# Configureer de oproep per lijn op een Cisco IPtelefoon 7800 of 8800 Series multiplatform telefoon  $\overline{\phantom{a}}$

## Doel

De Cisco IP-telefoon 7800 en 8800 Series multiplatform telefoons omvatten een reeks vol-poorts Voice-over-Internet Protocol (VoIP) telefoons die spraakcommunicatie via een IP-netwerk mogelijk maken. De telefoons bieden alle eigenschappen van traditionele zakentelefoons, zoals het verzenden van de vraag, het opnieuw draaien, snelheid draaien, vraag en de conferentie die overbrengt. De Cisco IP-telefoon 7800 en 8800 Series multiplatform telefoons zijn gericht op oplossingen die gecentreerd zijn op IP Private Branch Exchange (PBX) van derden-Session Initiation Protocol (SIP).

De Cisco IP-telefoon 7800 en 8800 Series multiplatform telefoons ondersteunen ook de configuratie van meerdere telefoontjes van het aantal op de lijn toegestane oproepen. Dit geeft het aantal oproepen aan dat tegelijkertijd op één regel kan worden geplaatst.

Dit artikel geeft instructies hoe u telefoontjes per lijn op een Cisco IP-telefoon 7800 of 8800 Series multiplatform telefoon kunt configureren.

#### Toepasselijke apparaten | Versie firmware

- IP-telefoon 7800 Series | 11.0 (<u>laatste download</u>)
- IP-telefoon 8800 Series | 11.0 (<u>laatste download</u>)

## Het aantal oproepen per lijn configureren

### Meerdere oproepen per lijn configureren

Stap 1. Toegang tot het webgebaseerde hulpprogramma van uw IP-telefoon en kies vervolgens Admin Login > Advanced.

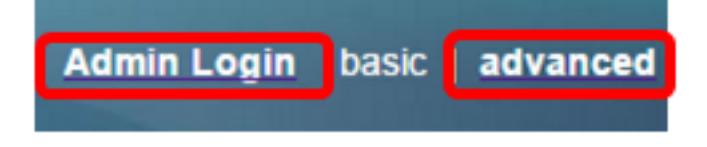

Stap 2. Kies spraak > telefoon.

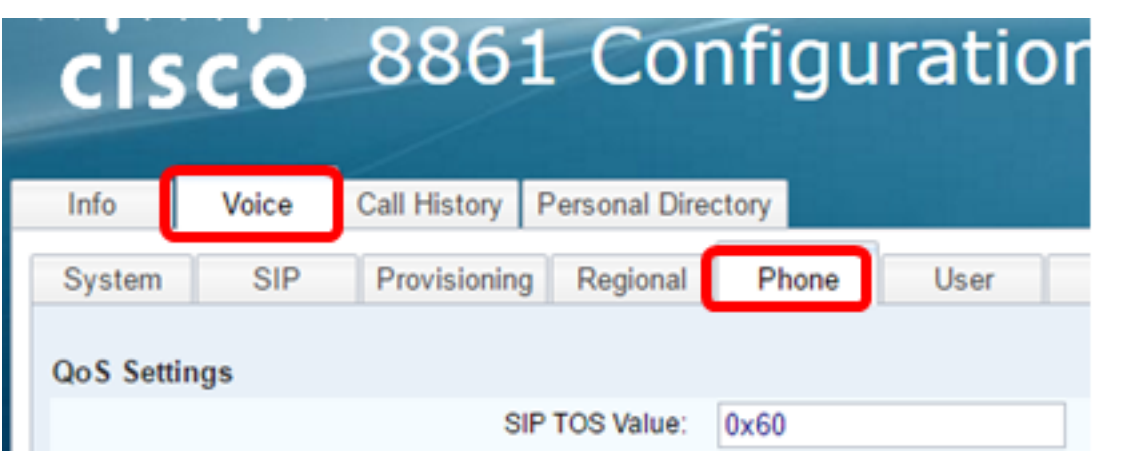

Stap 3. Scrolt naar het gebied van de Diverse Instellingen van de Lijn en kies dan een nummer uit de vervolgkeuzelijst Bel Uiterlijk per lijn om het toegestane aantal oproepen per regel te specificeren. Standaard wordt deze waarde ingesteld op 2 en is deze waarde maximaal 10 oproepen per regel.

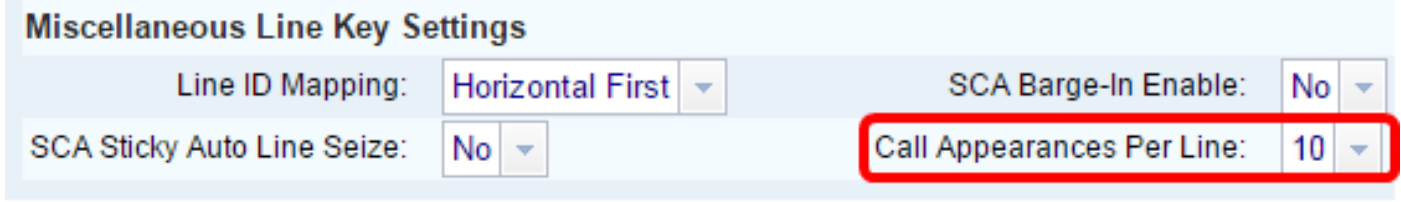

Opmerking: In dit voorbeeld wordt er 10 gekozen.

Stap 4. Klik op Alle wijzigingen indienen.

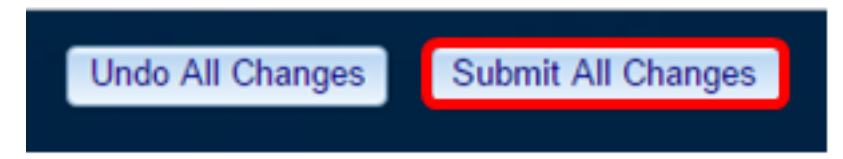

U moet nu met succes het aantal kijkcijfers per lijn op uw Cisco IP-telefoon 7800 of 8800 Series multiplatform telefoon hebben ingesteld.

#### Controleer het ingestelde aantal oproepen per lijn

Stap 1. Herhaal de configuratiestappen 1 tot 4 hierboven op een andere Cisco 7800 of 8800 IPtelefoon.

Stap 2. Plaats een telefoontje van telefoon #1 naar telefoon #2. Plaats de oproep op de stop en herhaal dit proces tot u 10 telefoontjes hebt gepleegd.

Stap 3. Scrolt door de actieve vraag op de grafische gebruikersinterface (GUI) van de IP-telefoon. Dit zou voor om het even welk aantal moeten werken dat op de vraag verschijnt per lijn, van twee tot 10 oproepen.

Opmerking: In plaats hiervan kunt u ook een willekeurig aantal apparaten gebruiken om de oproepen naar telefoon #1 uit te voeren.

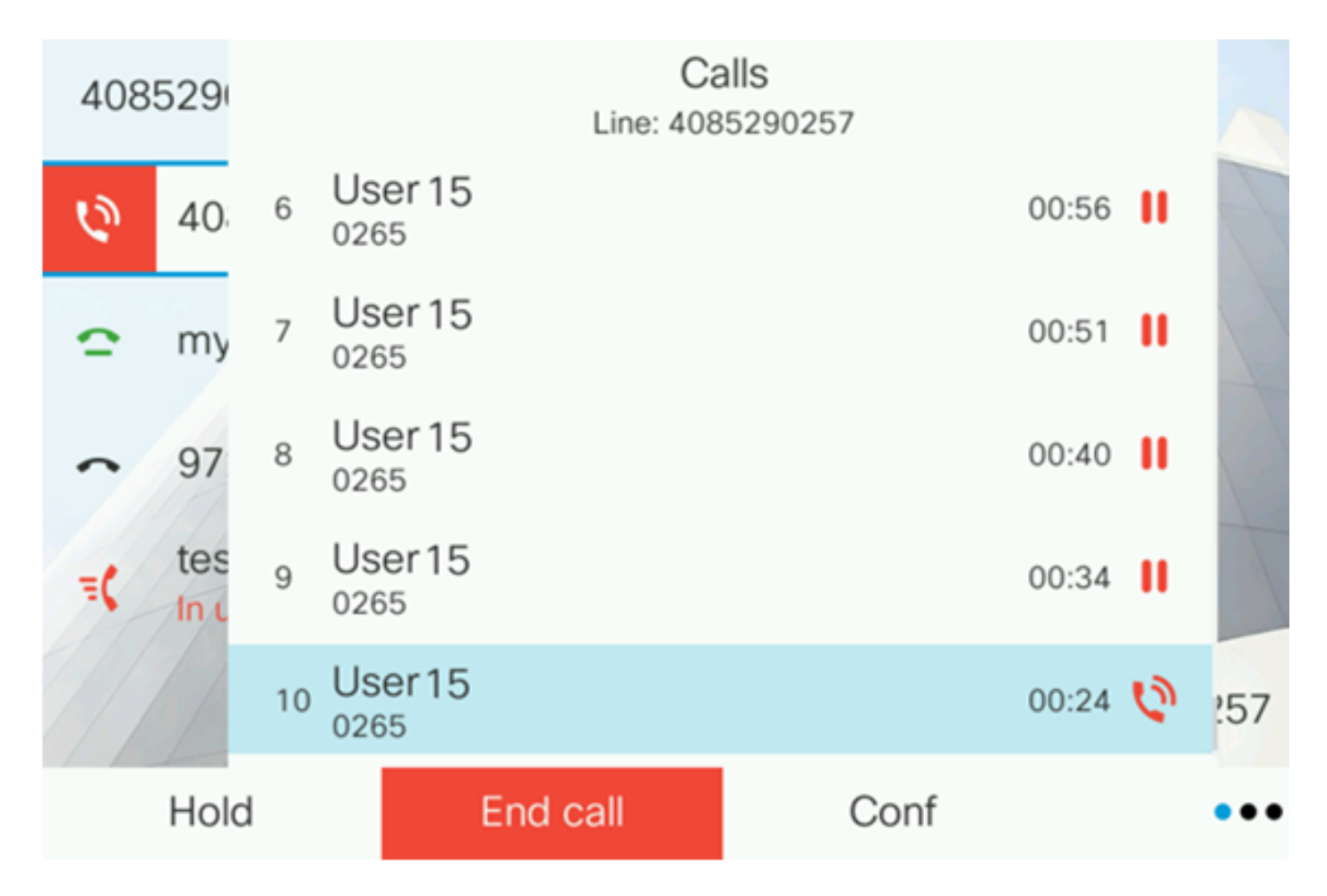

Opmerking: In dit voorbeeld toont de Cisco IP-telefoon 8861 10 oproepen van Gebruiker 15. Dit wijst erop dat het geconfigureerde aantal oproepen succesvol is geweest.

U moet nu hebben geverifieerd dat uw Cisco IP-telefoon 7800 of 8800 Series multiplatform telefoon het geconfigureerde aantal oproepen per lijn kan nemen.

## Bekijk een video gerelateerd aan dit artikel...

Klik hier om andere Tech Talks uit Cisco te bekijken